## どっと原価3 データ復旧操作方法②(新規会社でデータを復元)

新しい会社領域を作成し、そちらにバックアップデータを復元します。

(使用例:会計期ごとに会社領域を分ける場合など)

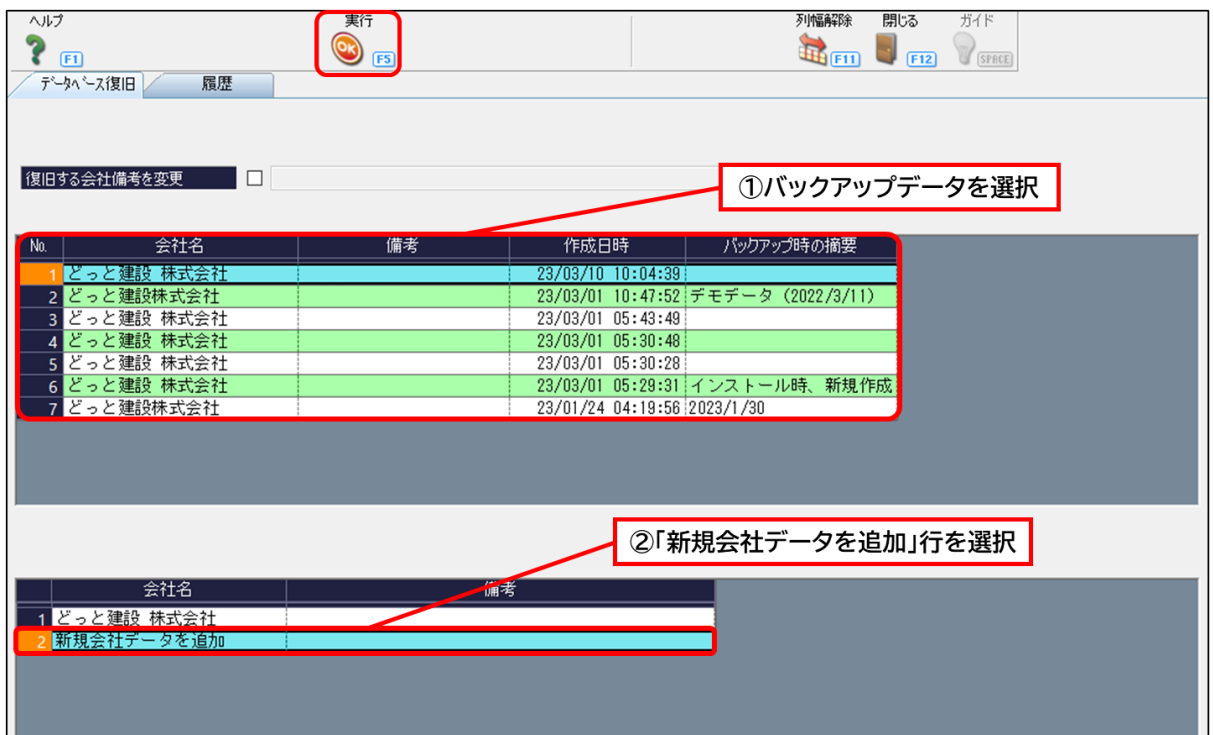

- 1. 1の部分に、クラウドストレージに保存されているバックアップデータが全て表示されま すので、復旧したいバックアップデータをクリックします。
- 2.②の部分で、お使いの会社データの下に「新規会社データを追加」という行が表示される のでこちらをクリックします。
- 3.「実行 OK」をクリックすることで、②のバックアップデータで新しい会社領域が作成さ れます。

![](_page_0_Picture_68.jpeg)

とっと建設 株式会社

各メニュー画面を開き、データが復旧しているか確認します。